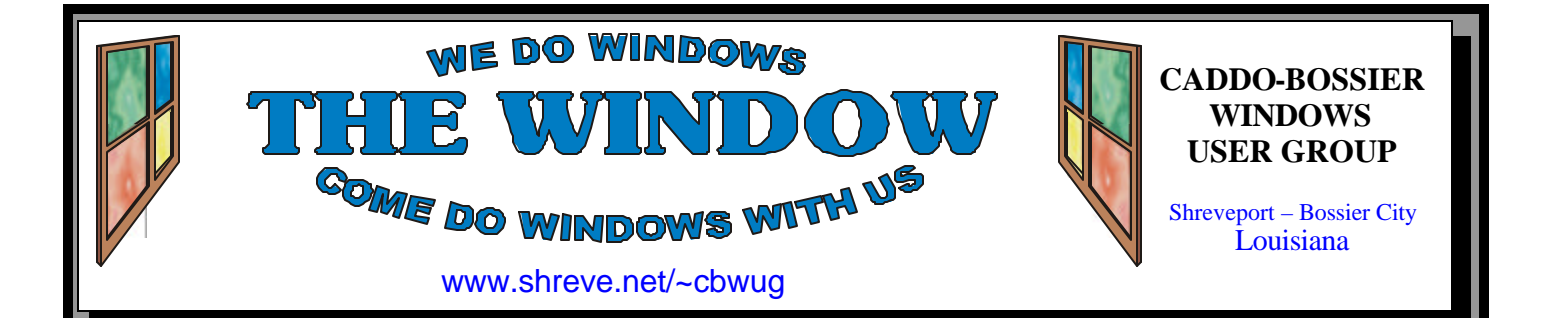

Volume 6 No 7 Caddo-Bossier Windows User Group Newsletter July 2004

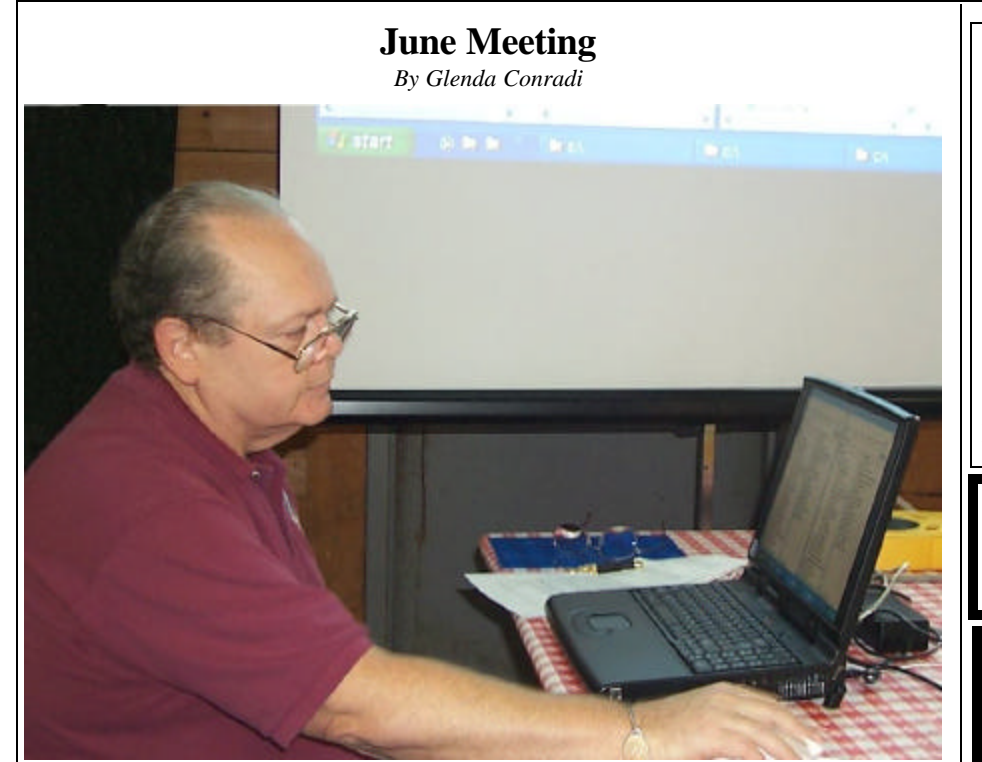

*David Huckabee* 

 We were privileged to have C-B WUG member David Huckabee present the program, on Windows Explorer basics, to the group at the June meeting.

 David defined Windows Explorer as a dual-pane window you can use to view and manage drives, folders, files and stat programs as well as access resources such as the Recycle Bin, Control Panel and My Network Places. David gave us some great tips on how to use Windows Explorer to the fullest.

 We want to thank David for a great program.

# **July Program**

*By Glenda Conradi* 

 A lot of people travel this time of year and for the July program we have an expert on "Navigation" lined up to give us some good tips on planning our next trip.

Will McGilvray has graciously agreed to share with us some steps to improve route planning for your trip and how a GPS device can be a real asset while you are on the road.

Please join us for what I am sure will be an informative  $\&$  very entertaining evening.

# **\*MEETINGS\***

Thursday July 8, 2004 Thursday Aug. 12, 2004

**Podnuh's Bar-B-Q**

 1146 Shreveport-Barksdale Hwy Shreveport, Louisiana

7 p.m. *Meetings 2nd Thursday of each month*

**MARK YOUR CALENDAR**

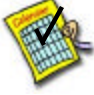

**Newsletter Reproduction Compliments of Office Depot** East 70th-Shreveport

# **Ark-La-Tex Computer Sheaux**

**~Sheaux Dates~**

**~2004 Dates~** *February 21, 2004 May 8, 2004* **August 14, 2004** November 13, 2004

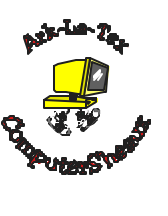

**www.computersheaux.org**

# **~Contents~**

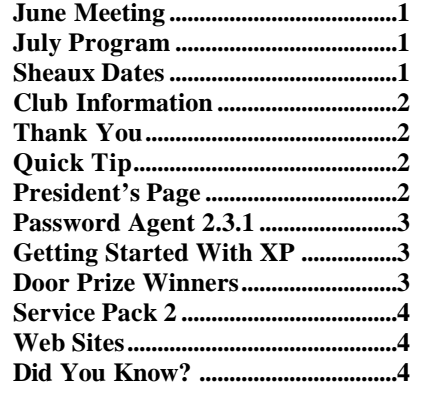

## THE WINDOW  $July\ 2004$  Page 2 **THE WINDOW Published by Caddo-Bossier Windows User Group Member of APCUG Editor** Glenda Conradi (glenda@conradi.com) **Co-Editor**<br>Jay Graff (jay@jay  $(iay@jayGraff.com)$ Submit articles for newsletter, in RTF file format, by last day of month to Glenda and Jay. The opinions expressed in the articles in this newsletter are not necessarily those of the editors or publisher. Mention of products by their trade name does not in any way constitute endorsement by the editor or publisher. The Caddo-Bossier Windows User Group is a tax exempt, non-profit club. Membership Dues. Full: \$12.00 a year Spouse: \$6.00 a year Student: \$6.00 a year. **C-B WUG's Web Address www.shreve.net/~cbwug Club Officers** *President* Bernie Conradi (*bernie@conradi.com*) *Vice-President* Wayne Ebert (*CBWUG@shreve.net*) *Secretary* Glenda Conradi (*glenda@conradi.com*) *Treasurer* Charlie Byrd *(cbyrd2@cox-internet.com)* **Board Members at Large** David Huckabee *(dhuckabee@msn.com)* Mark Reeves (*markcr@msn.com*) **~Thank You~**

**Podnuh's Bar-B-Q** 1146 Shreveport-Barksdale Hwy for letting our group hold our monthly meetings in a private dining room in their restaurant

**ShreveNet, Inc.** for generously providing an email account and internet access for C-BWUG and for providing web space for our club.

**BancorpSouth** on Youree Drive for providing us with a checking account at no charge.

# **~A QUICK TIP~**

## **Changing A Drive Letter In Windows ME**

 Have you ever wanted, or needed, to change a CD or DVD-rom drive to another letter on your hard drive?

 When you install a new CD or DVD-rom drive it is automatically assigned the next drive letter available, in sequence, on your hard drive. If you want to assign a different drive letter that is available follow these steps:

Right-click on the My Computer icon and select Properties. Click on the Device Manager tab and expand the CD-Rom entry by clicking on the Plus sign. Right-click on the name of the drive you want to change and select Properties. Click on the Settings tab and use the drop-down menus in the Reserved Drive Letters section to select another letter for that drive) use the same letter for both entries). Click OK then reboot your computer for the changes to take affect.

# **President's Page**

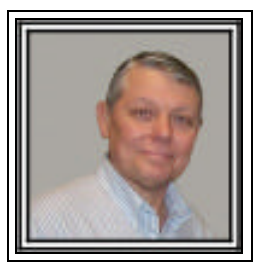

# **Caddo-Bossier Windows Users Group June Meeting**

 The June program was presented by David Huckabee and I feel this was a very informative topic for all of us. David brought us back to the basics of the Windows operating system. He gave us a refresher course on all the aspects of copy, paste, move, drag and drop, making folders and how to make Windows Explorer open to the folder that you want to access. I want to thank David for this refreshing look at some of the features we tend to forget and take for granted. We then got David involved in the question and answer session where he demonstrated turning on the "Clear Type" function in Windows XP. Some of the other questions pertained to the font sizes in Windows, the differences in Standby and Hibernate, the use of a surge suppressor or a battery backup, the organization of the icons on the desktop and Windows updates and the Windows update CD. The door prizes for this month were a surge suppressor won by Jim Wertz and a pack of CDs wo

n by Clyde Santifer. Henri Corley brought a show and tell item to the meeting, it was a hard drive that had gone bad, due to a loose screw, and was taken apart so we could see the inside and the damage that was done to it. Very interesting Henri, thanks for the information.

Look forward to seeing you at the next meeting on July 8, 2004.

We are always looking for ideas for upcoming programs. Please feel free to offer suggestions and if you know of someone that may be interested in presenting a program let us know so we can try to get someone with interesting topics for the group.

*Bernie Conradi, President Caddo-Bossier Windows Users Group* 

# **Password Agent 2.3.1**

*By Jay Graff*

 I am probably the worlds worst when it comes to remembering passwords. It's like those telephone numbers that you write down on the edge of some paper, then hope that when you look at it later (assuming you can still find it) all you have is the number. You have absolutely no clue who it belongs to.

 Passwords are really worse. If you are going to a site that you visit infrequently and they require a password, good luck in remembering what you were thinking way back when you created it. If you are lucky you will find the little piece of paper that you wrote it down on, but not very likely. Probably you will have to do what I do, try and rejoin, only to be told that you are already a member and they want your password. Fa iling that, I usually join under a different User ID and write *that* information on another piece of paper.

 Program ID's are the same. When I get a new program, I usually install it and may or may not print out the Key needed to unlock the program. I will even make a text file (sometimes) and include that info in the same directory that the program resides……. sometimes, maybe. If I ever lose the program, I have to do a mad frantic search for the key that unlocks it so I can use it again. I hesitate to think of how many programs I had to re-buy because I lost the key.

 Ideally, some kind of password manager is definitely the answer. I used to have one on an older computer, in fact, I think there may be a reference to it somewhere on my homepage. But I did a search for a newer one and found one that looks pretty good. It's called Password Agent Lite.

 When you open it, you must provide a master password that opens the program, so be sure you make one that is easy to remember. I think you also have the option to make the program accessible to either just you, or anyone that logs onto your computer, so you have an extra layer of security.

that will hold your passwords and after that, all you do is log in and either review what you have created, or hit INS to start adding more. The program by default generates a password for each entry, but when you tab down to it, it is highlighted, so as soon as you put in the PW you want, it is erased. It has a window for User Name, Password as well as one for the Link to the site if you want to put it in. It also has a comments section so you can add a comment if you wish.

 My plans are to add passwords and/or keys as I remember them or as I get new ones. It is almost a pain to have to do that, but it is more of a pain to try and get on a site but can't because you lost your password.

 This program can be downloaded from:

http://www.moonsoftware.com/

 Oh, and you don't need any passwords to get there either.

#### **GETTING STARTED WITH XP**

#### **Customize The Start Menu**

 Windows XP gives you a lot of control over the contents of the Start menu.

 Windows XP keeps track of your favorite programs or applications and displays the six most used ones in the Start menu. You can display as many as 30 favorites in the start menu if you choose to.

 Right-click on an open space on the Taskbar and select "Properties". Select the "Start Menu" tab then select "Customize" to increase the number of favorites listed in the Start menu.

 Windows XP Home Edition does not automatically display your most recent documents in the Start menu. If you want to show a specific folder, Right-click on the Start button and select "Properties". Click on the "Customize" button. Place a check mark in the "List My Most Recently Opened Documents" checkbox.

# **Door Prizes Winners for June 2004 Meeting**

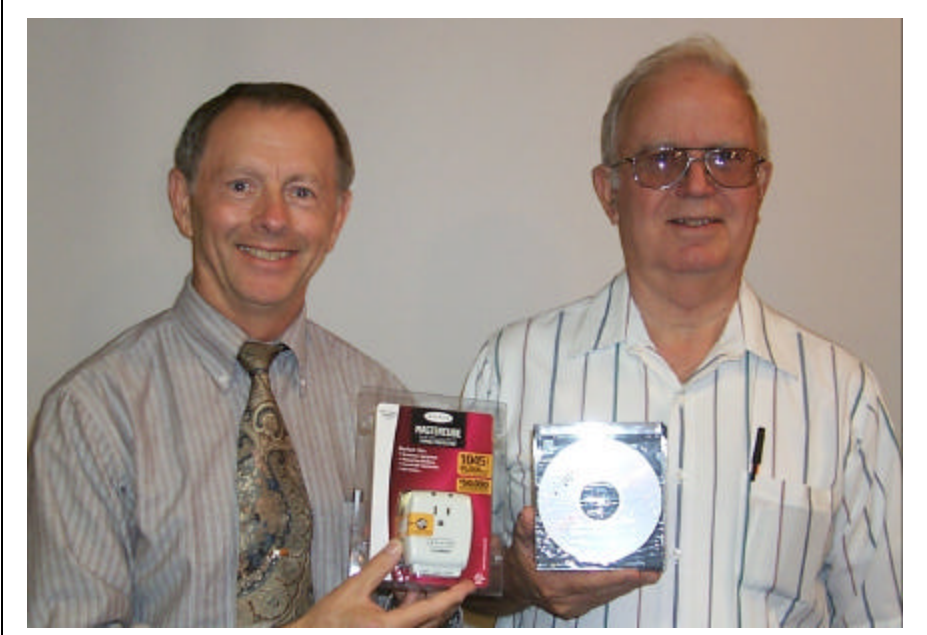

*Jim Wertz and Clyde Santifer*

The door prizes in June were won by Jim Wertz, a Mastercube surge suppressor and Clyde Santifer, a package of writeable CDs. All Caddo-Bossier Windows User Group club members in attendance are eligible to win door prizes at the monthly meetings.

# **Service Pack 2** *a* $\sim$  **Web Sites~**

*By David M Huckabee*

 Microsoft Windows XP has been criticized by many as TOO BUGGY! In order to make it as compatible with older software, there had to be some give and take. It is just not secure enough – hence the MANY security updates.

 That time may come to an end in the near future. Windows XP SP-2 (Service Pack 2) was to be introduced in June, 2004. There have been some compatibility issues and SP-2 will be released in September, 2004 (I Hope).

 This will not be a collection of patches as has been seen before. There are whole modules that have been re-written. Things will be handled differently, in some cases.

The Internet Connection Firewall will be replaced by the new Windows Firewall. This is not just a name change; it is a more powerful firewall. The new firewall is a true bidirectional firewall, enabled by default when the system is booting up, and configurable. It can accept or reject traffic similar to the way Zone Alarm does.

 Wireless networking was supported but hobbled in Service Pack 1. With SP-2, the user interface is inproved simplifying browsing, configuring, and connecting to wireless networks. There is an option that lets you pick the wireless network you always want to connect to when you are within range of it.

 Internet Explorer has been updated to include pop-up ad blocking. This feature can be changed to allow some pop-ups, but Internet Explorer will prevent Web sites from altering those windows in ways that might harm the system. With the Pop-up Manager you get a menu of choices: Show Blocked Pop-up Window, Allow pop-up Windows from this site, Block Pop-up Windows, and Pop-up Windows Options. The latter launches a window where you can populate a list of sites that you wish

to receive pop-up windows from. Outlook Express has been redesigned to help prevent e-mail virus attacks and prevent spammers from positively identifying you as a valid email recipient. When you display an HTML e-mail message you will notice that images are not downloaded, this prevents embedded images from possibly calling home and reporting that this is a valid e-mail address. This feature can be selectively used to allow trusted Web sites to download and display. Unsafe attachments are isolated from the system by granting them reduced privileges so they can't infect or damage the system.

 Windows update has been changed. After you install SP-2 and reboot you are presented with a blue Setup-style screen which asks you to enable Automatic Updates. The update site has been changed and the critical updates are presented as a single package for download and insta llation. This makes the updates more manageable and doesn't allow outsiders to spoof the system into thinking their programs are from Microsoft. Microsoft has made many low-level changes with this Service Pack. There is a new memory protection scheme that utilizes the Execution Protection (NX) that is being built into the new processors (AMD Opteron 64 and Athlon 64 family of processors and future versions of Intel's Pentium 4 and Xenon). NX protects against over 90 percent of buffer under run errors, used by hackers to install code into running programs.

As with most complicated things that we face in computing, I don't recommend that the Beta installs of SP-2 be downloaded and installed unless you know what you are doing and definitely not on a production machine.

 The Windows XP Service Pack 2 should present a more stable and secure operating system when it is made available.

#### **Bob Cerelli's Window site.**

www.onecomputerguy.com/tips.htm *(Lots of Windows tips and tricks)*

#### **Truth or Fiction**

www.truthorfiction.com *(Check out rumors, inspirational stories, virus warnings, humorous tales, pleas for help, urban legends, prayer requests and calls to action to see if they are TRUTH! or FICTION!)*

#### **Better Business Bureau**

http://search.bbb.org/search.html *(Check out businesses with the Better Business Bureau Information System)*

#### **National Library of Medicine**

www.nlm.nih.gov *(Health information, history of medicine and much more.)*

#### **Ingenious**

http://www.ingenious.org.uk/ *(This site brings together images and viewpoints to create insights into science and culture)*

#### **Bankrate**

http://www.bankrate.com/brm/ calculators/small-biz.asp *(Calculate your payment on any loan plus more financial information)*

#### **Astronomy Picture of the Day Archive**

http://antwrp.gsfc.nasa.gov/apod/ archivepix.html *(Each day a different image or photograph of our fascinating universe is featured, along with a brief explanation written by a professional astronomer.)*

#### **SearchFreeFonts**

http://www.searchfreefonts.com/ *(Online source for finding free fonts)*

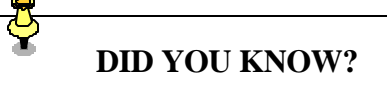

 You can change the location of the Taskbar to the sides or the top of the screen rather than the bottom, which is the default setting.

 Right-click on the Taskbar and uncheck "Lock the Taskbar". You are now able to drag the Taskbar to the location you prefer.